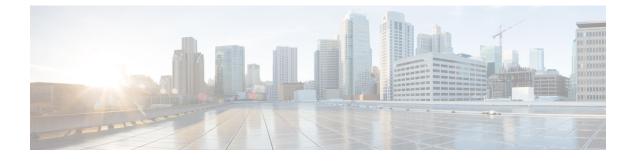

# **PIMv6 Anycast RP Solution**

- Finding Feature Information, page 1
- Information About the PIMv6 Anycast RP Solution, page 1
- How to Configure the PIMv6 Anycast RP Solution, page 3
- Configuration Examples for the PIMv6 Anycast RP Solution, page 7
- Additional References, page 7
- Feature Information for PIMv6 Anycast RP Solution, page 8

# **Finding Feature Information**

Your software release may not support all the features documented in this module. For the latest caveats and feature information, see Bug Search Tool and the release notes for your platform and software release. To find information about the features documented in this module, and to see a list of the releases in which each feature is supported, see the feature information table at the end of this module.

Use Cisco Feature Navigator to find information about platform support and Cisco software image support. To access Cisco Feature Navigator, go to www.cisco.com/go/cfn. An account on Cisco.com is not required.

# Information About the PIMv6 Anycast RP Solution

## **PIMv6 Anycast RP Solution Overview**

The anycast RP solution in IPv6 PIM allows an IPv6 network to support anycast services for the PIM-SM RP. It allows anycast RP to be used inside a domain that runs PIM only. Anycast RP can be used in IPv4 as well as IPv6, but it does not depend on the Multicast Source Discovery Protocol (MSDP), which runs only on IPv4. This feature is useful when interdomain connection is not required.

Anycast RP is a mechanism that ISP-based backbones use to get fast convergence when a PIM RP device fails. To allow receivers and sources to rendezvous to the closest RP, the packets from a source need to get to all RPs to find joined receivers.

A unicast IP address is chosen as the RP address. This address is either statically configured or distributed using a dynamic protocol to all PIM devices throughout the domain. A set of devices in the domain is chosen to act as RPs for this RP address; these devices are called the anycast RP set. Each device in the anycast RP set is configured with a loopback interface using the RP address. Each device in the anycast RP set also needs a separate physical IP address to be used for communication between the RPs. Each device in the Anycast set must contain the list of all the devices in the Anycast set.

The RP address, or a prefix that covers the RP address, is injected into the unicast routing system inside of the domain. Each device in the anycast RP set is configured with the addresses of all other devices in the anycast RP set, and this configuration must be consistent in all RPs in the set. The IP address of the local device must be included in the set so that all devices in anycast set have the same IP addresses.

## PIMv6 Anycast RP Normal Operation

The following illustration shows PIMv6 anycast RP normal operation and assumes the following:

- RP1, RP2, RP3, and RP4 are members in the same anycast RP group.
- S11 and S31 are sources that use RP1 and RP3, respectively, based on their unicast routing metric.
- R11, R12, R2, R31, and R32 are receivers. Based on their unicast routing metrics, R11 and R12 join to RP1, R2 joins to RP2 and R31, and R32 joins to RP3, respectively.

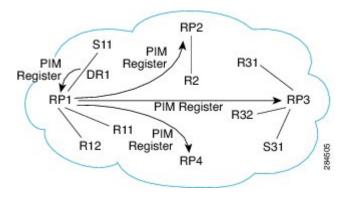

The following sequence of events occurs when S11 starts sending packets:

- 1 DR1 creates (S,G) states and sends a register to RP1. DR1 may also encapsulate the data packet in the register.
- 2 Upon receiving the register, RP1 performs normal PIM-SM RP functionality, and forwards the packets to R11 and R12.
- **3** RP1 also sends the register (which may encapsulate the data packets) to RP2, RP3, and RP4.
- 4 RP2, RP3, and RP4 do not further forward the register to each other.
- **5** RP2, RP3, and RP4 perform normal PIM-SM RP functionality, and if there is a data packet encapsulated, RP2 forwards the data packet to R2 and RP3 forwards the data packet to R31 and R32, respectively.
- 6 The previous five steps repeat for null registers sent by DR1.

## **PIMv6 Anycast RP Failover**

The following illustration shows PIM anycast RP failover.

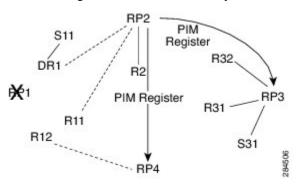

In failover, when RP1 is not reachable, the following occurs:

- Registers from DR1 will be routed transparently to RP2.
- R11 uses RP2 as the RP, and R12 uses RP4 as the RP.
- Registers from DR1 will be routed from RP2 to RP3 and RP4.

In this way, the loss of the RP (RP1 in this case) is transparent to DR1, R11, and R12, and the network can converge as soon as the IGP is converged.

# How to Configure the PIMv6 Anycast RP Solution

## **Configuring PIMv6 Anycast RP**

I

This task describes how to configure two PIMv6 anycast RP peers. Steps 3 through 11 show the configuration for RP1, and Steps 12 through 19 show the configuration for RP2.

### **SUMMARY STEPS**

- 1. enable
- 2. configure terminal
- **3.** ipv6 pim [vrf vrf-name] rp-address ipv6-address [group-address-list ] [bidir]
- 4. interface type number
- **5.** ipv6 address {*ipv6-address*/*prefix-length* | *prefix-name sub-bits* /*prefix-length*}
- 6. no shut
- 7. interface type number
- 8. ipv6 address {ipv6-address/prefix-length | prefix-name sub-bits /prefix-length}
- 9. no shut
- 10. exit
- 11. ipv6 pim anycast-RP rp-address peer-address
- **12.** ipv6 pim [vrf vrf-name] rp-address ipv6-address [group-address-list ] [bidir]
- **13.** interface *type number*
- **14.** ipv6 address {*ipv6-address*/*prefix-length* | *prefix-name sub-bits* /*prefix-length*}
- 15. no shut
- **16.** interface type number
- **17.** ipv6 address {*ipv6-address*/*prefix-length* | *prefix-name sub-bits* /*prefix-length*}
- 18. no shut
- 19. ipv6 pim anycast-RP rp-address peer-address

### **Command or Action Purpose** Step 1 enable Enables privileged EXEC mode. • Enter your password if prompted. Example: Device> enable Step 2 configure terminal Enters global configuration mode. Example: Device# configure terminal Step 3 ipv6 pim [vrf vrf-name] rp-address ipv6-address Configures the address of a PIM RP for a particular group [group-address-list ] [bidir] range. Example: Device(config)# ipv6 pim rp-address 2001:DB8::1:1 acl sparse1

## **DETAILED STEPS**

ſ

|         | Command or Action                                                                                                    | Purpose                                                                                                    |
|---------|----------------------------------------------------------------------------------------------------|----------------------------------------------------------------------------------------------------|
| Step 4  | interface type number                                                                                                   | Specifies an interface type and number, and places the device in interface configuration mode.                                        |
|         | <pre>Example:   Device(config)# interface Loopback4</pre>                                                               |                                                                                                    |
| Step 5  | <b>ipv6 address</b> { <i>ipv6-address</i> / <i>prefix-length</i>   <i>prefix-name sub-bits</i> / <i>prefix-length</i> } | Configures an IPv6 address based on an IPv6 general prefix and enable IPv6 processing on an interface.                                |
|         | <pre>Example: Device(config-if)# ipv6 address 2001:DB8::4:4/64</pre>                                                    |                                                                                                    |
| Step 6  | no shut                                                                                                    | Enables an interface.                                                                                                    |
|         | <b>Example:</b><br>Device(config-if)# no shut                                                                           |                                                                                                    |
| Step 7  | interface type number                                                                                                   | Specifies an interface type and number, and places the device in interface configuration mode.                                        |
|         | <pre>Example:     Device(config-if)# interface Loopback5</pre>                                                          |                                                                                                    |
| Step 8  | <b>ipv6 address</b> { <i>ipv6-address/prefix-length</i>   <i>prefix-name sub-bits /prefix-length</i> }                  | Configures an IPv6 address based on an IPv6 general prefix and enable IPv6 processing on an interface.                                |
|         | <pre>Example:<br/>Device(config-if)# ipv6 address<br/>2001:DB8:0:ABCD::1/64</pre>                                       |                                                                                                    |
| Step 9  | no shut                                                                                                    | Enables an interface.                                                                                                    |
|         | <b>Example:</b><br>Device(config-if)# no shut                                                                           |                                                                                                    |
| Step 10 | exit                                                                                                    | Enter this command to exit interface configuration mode and enter global configuration mode.                                          |
|         | <b>Example:</b><br>Device(config-if)# exit                                                                              |                                                                                                    |
| Step 11 | ipv6 pim anycast-RP rp-address peer-address                                                                             | Use this command to configure the address of the PIM RP for an anycast group range.                                                   |
|         | <pre>Example:<br/>Device(config)# ipv6 pim anycast-rp<br/>2001:DB8:0:ABCD::1 2001:DB8::3:3</pre>                        | • The IP address of the local device must be included<br>in the set so that all devices in anycast set have the<br>same IP addresses. |

٦

|         | Command or Action                                                                                                    | Purpose                                                                                                 |
|---------|----------------------------------------------------------------------------------------------------|----------------------------------------------------------------------------------------------------|
| Step 12 | <b>ipv6 pim</b> [ <b>vrf</b> <i>vrf-name</i> ] <b>rp-address</b> <i>ipv6-address</i><br>[group-address-list] [ <b>bidir</b> ] | Configures the address of a PIM RP for a particular group range.                                        |
|         | <pre>Example:<br/>Device(config)# ipv6 pim rp-address 2001:DB8::1:1<br/>acl_sparse1</pre>                                     |                                                                                                    |
| Step 13 | interface type number                                                                                                    | Specifies an interface type and number, and places the device in interface configuration mode.          |
|         | <pre>Example:     Device(config)# interface Loopback4</pre>                                                                   |                                                                                                    |
| Step 14 | <b>ipv6 address</b> { <i>ipv6-address/prefix-length</i>   <i>prefix-name sub-bits /prefix-length</i> }                        | Configures an IPv6 address based on an IPv6 general prefix and enables IPv6 processing on an interface. |
|         | <pre>Example: Device(config-if)# ipv6 address 2001:DB8::3:3/64</pre>                                                          |                                                                                                    |
| Step 15 | no shut                                                                                                    | Enables an interface.                                                                                   |
|         | <b>Example:</b><br>Device(config-if)# no shut                                                                                 |                                                                                                    |
| Step 16 | interface type number                                                                                                    | Specifies an interface type and number, and places the device in interface configuration mode.          |
|         | <pre>Example:     Device(config-if)# interface Loopback5</pre>                                                                |                                                                                                    |
| Step 17 | <b>ipv6 address</b> { <i>ipv6-address</i> / <i>prefix-length</i>   <i>prefix-name sub-bits</i> / <i>prefix-length</i> }       | Configures an IPv6 address based on an IPv6 general prefix and enables IPv6 processing on an interface. |
|         | <pre>Example:<br/>Device(config-if)# ipv6 address<br/>2001:DB8:0:ABCD::1/64</pre>                                             |                                                                                                    |
| Step 18 | no shut                                                                                                    | Enables an interface                                                                                    |
|         | <b>Example:</b><br>Device(config-if)# no shut                                                                                 |                                                                                                    |
| Step 19 | ipv6 pim anycast-RP rp-address peer-address                                                                                   | Use this command to configure the address of the PIM RP for an anycast group range.                     |
|         | <pre>Example:<br/>Device(config-if)# ipv6 pim anycast-rp<br/>2001:DB8::1:1 2001:DB8::4:4</pre>                                |                                                                                                    |

# **Configuration Examples for the PIMv6 Anycast RP Solution**

## Example: Configuring PIMv6 Anycast RP

#### RP1

Device1(config)# ipv6 pim rp-address 2001:DB8::1:1 acl\_sparse1 Device1(config)# interface Loopback4 Device1(config-if)# ipv6 address 2001:DB8::4:4/64 Device1(config-if)# no shut Device1(config)# interface Loopback5 Device1(config-if)# ipv6 address 2001:DB8:0:ABCD::1/64 Device1(config-if)# no shut Device1(config-if)# exit Device1(config-if)# exit Device1(config)# ipv6 pim anycast-rp 2001:DB8:0:ABCD::1 2001:DB8::3:3

#### RP2 (Anycast RP Peer)

Device2(config)# ipv6 pim rp-address 2001:DB8::1:1 acl\_sparse1
Device2(config)# interface Loopback4
Device2(config-if)# ipv6 address 2001:DB8::3:3/64
Device2(config-if)# no shut

```
Device2(config)# interface Loopback5
Device2(config-if)# ipv6 address 2001:DB8:0:ABCD::1/64
Device2(config-if)# no shut
Device2(config)# ipv6 pim anycast-rp 2001:DB8::1:1 2001:DB8::4:4
```

Device2 show ipv6 pim anycast-rp 2001:DB8::1:1

```
Anycast RP Peers For 2001:DB8::1:1 Last Register/Register-Stop received 2001:DB8::3:3 00:00:00/00:00:00 2001:DB8::4:4 00:00:00/00:00:00
```

## **Additional References**

### **Related Documents**

| Related Topic           | Document Title                                  |
|-------------------------|-------------------------------------------------|
| Cisco IOS commands      | Cisco IOS Master Commands List,<br>All Releases |
| IPv6 commands           | Cisco IOS IPv6 Command<br>Reference             |
| Cisco IOS IPv6 features | Cisco IOS IPv6 Feature Mapping                  |

### **Standards and RFCs**

| Standard/RFC | Title                                                 |  |
|--------------|-------------------------------------------------------|--|
| RFC 4610     | Anycast-RP Using Protocol Independent Multicast (PIM) |  |

### **Technical Assistance**

| Description                                                                                                    | Link |
|----------------------------------------------------------------------------------------------------|------|
| The Cisco Support and Documentation website<br>provides online resources to download documentation,<br>software, and tools. Use these resources to install and<br>configure the software and to troubleshoot and resolve<br>technical issues with Cisco products and technologies.<br>Access to most tools on the Cisco Support and<br>Documentation website requires a Cisco.com user ID<br>and password. |      |

# Feature Information for PIMv6 Anycast RP Solution

The following table provides release information about the feature or features described in this module. This table lists only the software release that introduced support for a given feature in a given software release train. Unless noted otherwise, subsequent releases of that software release train also support that feature.

Use Cisco Feature Navigator to find information about platform support and Cisco software image support. To access Cisco Feature Navigator, go to www.cisco.com/go/cfn. An account on Cisco.com is not required.

| Feature Name               | Releases                  | Feature Information                                                                                                    |
|----------------------------|---------------------------|----------------------------------------------------------------------------------------------------|
| PIMv6: Anycast RP Solution | Cisco IOS XE Release 3.4S | The anycast RP solution in IPv6<br>PIM allows an IPv6 network to<br>support anycast services for the<br>PIM-SM RP. It allows anycast RP<br>to be used inside a domain that runs<br>PIM only. |
|                            |                           | The following commands were<br>introduced or modified: <b>ipv6 pim</b><br><b>anycast-RP</b> , <b>show ipv6 pim</b><br><b>anycast-RP</b> .                                                    |

Table 1: Feature Information for the PIMv6: Anycast RP Solution